# Trafiquer en mode numérique (FT8 – FT4 - …) – configuration logicielle de base

# Présentation par Bernard ON5MU

Notes :

- 1) Les numéros de version de logiciel repris ici correspondent au moment où a été rédigé ce document. Ils peuvent varier en fonction du système d'exploitation de votre ordinateur et des mises à jour des différents logiciels.
- 2) Les logiciels et sites WEB repris ici sont ceux que j'utilise ; c'est un choix personnel…
- 3) Vous serez dirigé vers chaque site WEB en utilisant la séquence CTRL + clic gauche de la souris sur le lien.

## 1<sup>ère</sup> étape : installer NetTime ( http://www.timesynctool.com/) - gratuit

Pour pouvoir trafiquer en FT8, FT4, … l'horloge du PC doit être très précise. Une fois installé, ce logiciel règle cette horloge automatiquement ; comme il travaille en tâche de fond, nul besoin d'y revenir ! Cette opération ne devra se réaliser qu'une seule fois.

2<sup>ème</sup> étape : installer JTDX ( http://www.jtdx.tech/en/ . (Choisir la dernière version d'évaluation gratuit)

C'est le logiciel principal qui servira à trafiquer en mode numérique. Les fichiers .pdf et / ou sites WEB suivants donnent des explications et un aperçu des réglages de base :

- A) http://telecharger.r-e-f.org/Docs/Introduction%20au%20FT8.pdf
- B) http://radioclubdenice.org/tutoriel-jtdx-et-ft8/
- C) https://www.release.jtdx.tech/Guides/JTDX\_User\_Manual\_EN\_2018\_01\_08.pdf
- D) https://www.g4ifb.com/FT8\_Hinson\_tips\_for\_HF\_DXers.pdf
- E) http://oz6mj.dk/FT8/FT8Hinson.pdf

#### Il existe d'autres logiciels qui ont la même fonction : WSJT-X

(http://www.leradioscope.fr/trafic/2016-03-30-14-42-59/ft8 - gratuit), MixWin4 (payant, mais moins convivial - http://mixw.net/), …

Après avoir connecté votre TX au PC, il vous faudra configurer votre logiciel. Voici l'essentiel à faire. Allez dans le menu File – Settings… -

- a) Onglet General, encodage de votre indicatif (Call), votre GridLocator<sup>1</sup>;
- b) Onglet Radio : configuration de votre TX (Rig) pour le CAT si votre TX le supporte (n'oubliez pas de tester le fonctionnement) ;
- c) Onglet Audio : configuration de la carte audio Input et Output. Attention ! Utilisez une carte audio externe (USB) pour le TX.

<sup>&</sup>lt;sup>1</sup> Pour connaître votre GridLocator, visitez le site http://www.egloff.eu/googlemap\_v3/carto.php

## 3<sup>ème</sup> étape (facultative) : installer JTAlert ( https://hamapps.com/ - gratuit)

Il est le complément de JTDX et/ou de WSJT-X en ce qui concerne les Alarmes de Diplôme et du transfert des QSOs dans votre Logbook. Il est l'interface entre JTDX et des applications WEB (QRZ.com, eQSL, ACLog, …). Son affichage donne des indications précieuses : l'indicatif du correspondant, son QTH Locator, la force de son signal, s'il est membre de eQSL et/ou de LoTW, ...

L'installation se déroule en trois étapes (dans l'ordre) :

- 1) Installation de JTAlert v2.15.3.Setup.exe
- 2) Installation de HamApps Sounds v2.5.1.Setup.exe
- 3) Installation de HamApps Callsign Database v2019.11.16.Setup.exe

A vous de paramétrer ce logiciel en fonction de vos préférences (voir Figure 1 Paramétrage de JTAlert) : ajout des drapeaux LoTW et eQSL, ajout de l'application de Logbook<sup>2</sup> (ici ACLog), configuration des Services WEB (ea QRZ.com dans Online Logbooks) et de la carte son (doit être différente de celle utilisée par le TX), et surtout ajout de votre Callsign et de la Station Location (QTH Locator  $1$ ).

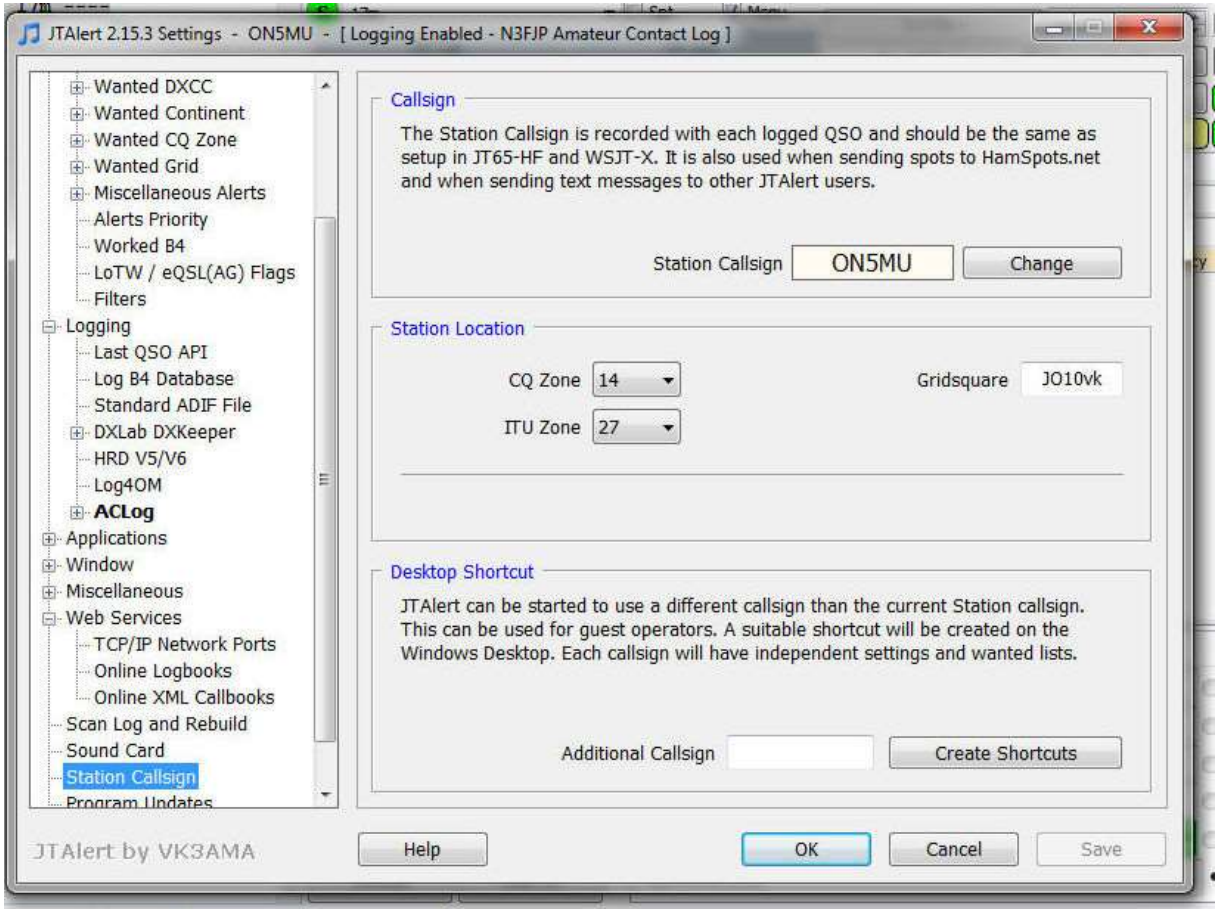

Figure 1 Paramétrage de JTAlert

ON5VL a rédigé un article sur la manière de configurer ce logiciel. A voir sur https://on5vl.org/jtalertconfiguration-astuces/

<sup>&</sup>lt;sup>2</sup> Voici une autre solution, gratuite : dans l'option Logging, choisissez Standard ADIF File

4<sup>ème</sup> étape (facultative) : installer Ultimate AAC ( http://www.epc-mc.eu/index.php?lang=fr gratuit)

En devenant membre, vous pourrez télécharger diplômes et certificats de contest après vous y êtes inscrit.

# 5 ème étape (facultative) :

- 1) Vous faire membre de **QRZ.com** ( https://www.qrz.com/). Petit conseil : souscrivez à l'abonnement. Cela vous permettra notamment de compléter automatiquement votre logbook dans JTAlert en indiquant l'API key (dans le menu de QRZ.com, cliquez sur votre indicatif, puis My Logbook – Settings)
- 2) Vous faire membre de LOTW. Le « Log Book of The World » (LoTW) de l'ARRL est un répertoire qui centralise les logs d'utilisateurs tout autour du monde. Quand deux participants à un QSO transmettent leur log et que les données correspondent, il en résulte une QSL qui pourra être utilisée pour créditer les diplômes délivrés par l'ARRL comme le DXCC, WAS, WAC etc… Ces QSL électroniques issues de ce système sont les seules reconnues par l'ARRL. (Plus d'explications sur https://wp.cdxc.org/lotw-pas-a-pas/ http://www.arrl.org/logbook-of-the-world - http://www.on6rm.be/lotw ). Il faudra télécharger un logiciel (TQSL).
- 3) eQSL ( https://www.eqsl.cc/qslcard/Index.cfm ) vous permettra d'envoyer et recevoir vos QSL automatiquement. Là aussi, se faire membre vous donnera ces avantages… Conseil : affiliez-vous au programme d'Authenticité Garantie - Dispositif antivol d'identité pour les cartes eQSL (Toutes les explications sur https://www.eqsl.cc/QSLCard/Authenticity.cfm ).
- 4) ACLog ( http://www.n3fjp.com/aclog.html (version d'évaluation complètement fonctionnelle gratuite pendant 45 jours puis payant) créée un logbook automatiquement à partir de JTAlert. Il existe d'autres logiciels, plus compliqués, mais gratuits ! (WinLog32) ou payants (Log4om).
- 5) ADIF Master ( http://www.dxshell.com/adif-master.html gratuit) gère les fichiers ADIF (générés par les logiciels de logbook comme ACLog, QRZ.com,…).
- 6) HAM Call ( https://hamcall.net/ ) peut également vous être utile grâce à sa large base de données des radioamateurs.

Vous pourrez configurer JTAlert avec les 4 premiers logiciels et/ou sites WEB.

#### Pour mettre en route tout le système en utilisant JTAlert, suivez ces étapes :

- 1) Allumez votre TX ;
- 2) Uniquement si vous utilisez ACLog : ouvrez AC Log ;
- 3) Ouvrez JTDX ;
- 4) Ouvrez JTAlert.

Vous devriez voir s'afficher 3 fenêtres :

- 1) La fenêtre principale de JTDX divisée en plusieurs sections (voir Figure 2). Pour les explications, je vous renvoie à la 2ème étape ;
- 2) Le waterfall où défilent les signaux de chaque station (voir Figure 3) ;
- 3) La fenêtre de JTAlert où apparaissent également les différentes stations reçues avec une brève description (voir Figure 4).

Dans le cas contraire, essayez une autre fréquence (mauvaise propagation ?) ; si cela ne fonctionne toujours pas, c'est qu'il y a une erreur de configuration…

|                                                                                                    |                                                         |                 |                        |                                 |              |                                    |                 | - 8                    |
|----------------------------------------------------------------------------------------------------|---------------------------------------------------------|-----------------|------------------------|---------------------------------|--------------|------------------------------------|-----------------|------------------------|
| TDX by HF community<br>File View Mode Decode Save AutoSeg DXpedition Misc Help                                      | v2.1.0-rc143, derivative work based on WSJT-X by K1JT   |                 |                        |                                 |              |                                    |                 |                        |
| Message<br>$dB$<br>DT 0.15 Freq<br>UTC<br>144515<br>945 ~ YL2OV KX2L EM81<br>$-2$<br>0.7<br>712 ~ VE2WAT ON4EB JO11 | <b>Band Activity</b><br>U.S.A.<br><i><b>Selgium</b></i> |                 | 14,074 000             |                                 |              | 14:46:32                           |                 | Pwr<br>TX 00/30<br>0 W |
| 144515<br>$-11$<br>0.2<br>0.1 1928 ~ OK1FMG ZS2EZ R-11<br>144515<br>$-16$                                           | ·S. Africa                                              | $S$ 20m         |                        | V Menu<br>$\bullet$ Spt         | $TxFT8 \sim$ | $\frac{\Delta}{\Psi}$<br>Report-12 | $-103$ dBm      |                        |
| 144515 -15 -0.9 1296 ~ CQ LA5BBA J059                                                                               | *Norway                                                 | DX Call         |                        | DX Grid                         |              |                                    |                 |                        |
| $0.3$ 1744 $\sim$ CO KC1HXR FN42<br>$144515 - 22$                                                                   | °U.S.A.                                                 | W3WIV           |                        | FN00                            | Tx 1351 Hz   | $\frac{1}{\tau}$<br>$Tx = Rx$      | Hound           |                        |
| 26.11.19 14:45:59 UTC ---------- 20m ----                                                                           |                                                         | Az: 294         |                        | 6222 km                         | Rx 1351 Hz   | ÷<br>$Rx = Tx$                     | <b>AutoTX</b>   |                        |
| $-5$ 0.4 294 ~ S56A P40C -16<br>144545<br>$0.7 1997 - CO EATTY IMS6$<br>144545                                      | Aruba<br>-Spain                                         | Lookup          |                        | Add                             | V Wanted     | Lockd Tx=Rx                        | AutoSeo2        |                        |
| $-10$ 0.1 1350 $\sim$ CQ W3WIV FN00<br>144545                                                                       | $*U.S.A.$                                               |                 |                        |                                 |              |                                    |                 |                        |
| 144545<br>$-0.0$ 2235 ~ DD9JQ SV9BMG RR73<br>$-8$                                                                   | Crete                                                   | callsign:       |                        |                                 |              |                                    |                 |                        |
| 144545<br>$\overline{0}$<br>0.1 1301 ~ CO DX CT7ACG IM57                                                            | ·Portugal                                               | prefix:         |                        |                                 |              |                                    |                 | Tune                   |
| $\overline{O}$<br>0.1 1420 ~ VE2XTD LA4EI JP20<br>144545                                                            | °Norway                                                 | country:        |                        |                                 |              |                                    |                 |                        |
| 144545<br>$-15$<br>$0.1$ 2453 ~ DL1FYV W3CDE -12                                                                    | U.S.A.                                                  | dB<br>UTC       | DT Freq                | Message                         |              | <b>Rx Frequency</b>                |                 |                        |
| 0.8 1204 ~ WA4USA R7DX KN84<br>144545<br>$-3$                                                                       | <b><i>°EU Russia</i></b>                                | 143600 -15      | 0.1 2557 ~ KC1CS/IMAGE |                                 |              |                                    |                 | Monitor                |
| $0.2$ 2553 ~ KC1CS/IMAGE<br>144545<br>$-14$                                                                         |                                                         | $144445 - 12$   |                        | 0.1 1351 ~ CO W3WIV FN00        | U.S.A.       |                                    |                 |                        |
| 0.1 2526 ~ CO NA 0Z5GOL J046<br>$144545 - 14$                                                                       | ·Denmark                                                | 144511 Tx       |                        | 1351 ~ W3WIV ON5MU -12          |              |                                    |                 |                        |
| 0.2 1656 ~ I6RGQ N2CEP -03<br>144545<br>$-13$                                                                       | $\cdot$ U.S.A.                                          | $144515 - 14$   |                        | $0.1$ 1350 $\sim$ CO W3WIV FN00 | $*U.S.A.$    |                                    |                 | Bypass                 |
| 0.1 981 ~ CQ UA6NT LN06<br>144545<br>$-9$<br>$-5$<br>945 ~ YL2QV KX2L EM81<br>144545<br>0.7                         | *EU Russia<br>$\overline{U.S.A.}$                       | 144530<br>Tx    |                        | 1351 ~ W3WIV ON5MU -12          |              |                                    |                 |                        |
| 144545<br>$-13$<br>0.2 1859 ~ N4LPD F8NHF RR73                                                                      | ·France                                                 | $-10$<br>144545 |                        | 0.1 1350 ~ CQ W3WIV FN00        | $*U.S.A.$    |                                    |                 |                        |
| 0.1 1928 ~ OK1FMG ZS2EZ 73<br>$-11$<br>144545                                                                       | S. Africa                                               | 144545<br>$-14$ | 0.2 2553 ~ KC1CS/IMAGE |                                 |              |                                    |                 | 1 QSO                  |
| 795 ~ CO W3RM FN20<br>$144545 - 18$<br>0.1                                                                          | $\bullet$ U.S.A.                                        | Tx<br>144600    |                        | 1351 ~ W3WIV ON5MU -12          |              |                                    |                 |                        |
| $0.3$ 1744 $\sim$ CO KC1HXR FN42<br>144545<br>$-23$                                                                 | $\circ$ U.S.A.                                          | $-12$<br>144615 |                        | $0.1$ 1350 ~ UA2FAK W3WIV -14   | U.S.A.       |                                    |                 |                        |
| 144545 -15 -0.9 1296 ~ CO LA5BBA JO59                                                                               | *Norway                                                 |                 |                        |                                 |              |                                    |                 | AnsB4                  |
| 26.11.19 14:46:29 UTC ---------- 20m ----                                                                           |                                                         |                 |                        |                                 |              |                                    |                 |                        |
| 144615<br>$-12$<br>0.1 1350 ~ UA2FAK W3WIV -14                                                                      | U.S.A.                                                  |                 |                        |                                 |              |                                    |                 |                        |
| 144615<br>3<br>0.8 1204 ~ WA4USA R7DX KN84                                                                          | <b>CU Russia</b>                                        |                 |                        |                                 |              |                                    |                 | Stop                   |
| $-8$<br>294 ~ OH3MA P40C RRR<br>144615<br>0.4                                                                       | -Aruba                                                  |                 |                        |                                 |              |                                    |                 |                        |
| 144615<br>$-8$<br>0.1<br>981 ~ CO UA6NT LN06<br>.0 1996 - CO EATDY IM66                                             | *EU Russia<br>-Spain                                    | Enable Tx       | Halt Tx                | GenMsas                         | CO           |                                    | RRR SkipTx1     | $F^{90+}$              |
| 0.1 1301 ~ CO DX CT7ACG IM57<br>144615<br>$-4$                                                                      | <i><b>Portugal</b></i>                                  |                 |                        | W3WIV ON5MU JO10                |              | Ø                                  | Tx1             | $-80$<br>$-70$         |
| 0.2 1420 ~ VE2XTD LA4EI JP20<br>144615<br>$-4$                                                                      | <i><b>Norway</b></i>                                    | Log OSO         | Erase                  |                                 |              |                                    |                 | 60                     |
| 0.2 1656 ~ I6RGQ N2CEP -03<br>$-14$<br>144615                                                                       | °U.S.A.<br><b><i><u>Penmark</u></i></b>                 |                 |                        | W3WIV ON5MU -12                 |              | ٠                                  | Tx <sub>2</sub> | $-50$                  |
| 0.1 2526 ~ CO NA 0Z5GOL JO46<br>$144615 - 11$<br>0.1 795 ~ CO W3RM FN20<br>$144615 - 18$                            | °U.S.A.                                                 | Hint            | SWL mode               | W3WIV ON5MU R-12                |              |                                    | Tx <sub>3</sub> | $-40$                  |
| 144615 -12 0.1 1928 ~ <> ZS2EZ KF26                                                                                 | ·S. Africa                                              |                 |                        | W3WIV ON5MU RR73                |              |                                    |                 | $-30$                  |
| 144615 17 0.0 2235 - CO SVOBMC RM25                                                                                 | <sup>o</sup> Crete                                      | AGCC            | Filter                 |                                 |              |                                    | $Tx - 4$        | -20                    |
| 0.1 2453 ~ DL1FYV W3CDE RR73<br>$144615 - 18$                                                                       | $*U.S.A.$<br>井                                          |                 |                        | W3WIV ON5MU 73                  |              | ×                                  | Tx 5            | $-10$                  |
| 144615 -12 -0.9 1296 ~ CO LA5BBA JO59                                                                               | *Norway                                                 | Decode          | Clear DX               | CO ON 5MU JO10                  |              |                                    | Tx 6            | $L_{n}$<br>73dB        |
| 144615 -23 0.3 1744 ~ CO KC1HXR FN42                                                                                | $\circ$ U.S.A.                                          |                 |                        |                                 |              |                                    |                 |                        |
| ET8<br>Last Tx: W3WIV ON5MU -12 WD 5m<br>Receiving                                                                  |                                                         |                 |                        | 2/15                            |              | Load                               | 26 nov. 2019    | FT8 4549               |

Figure 2 Fenêtre principale de JTDX

| <b>JTDX - Wide Graph</b><br>æ  |                                                       |                                                              |                                       |                     | 画<br>$\Sigma$<br>$\qquad \qquad \Box$        |
|--------------------------------|-------------------------------------------------------|--------------------------------------------------------------|---------------------------------------|---------------------|----------------------------------------------|
| Controls                       | 500                                                   | 1000                                                         | 1500                                  | 2000                | 2500<br><b><i><u>ALCOHOL: 400 AM</u></i></b> |
| <b>TEST</b><br>14:46:15 20m    |                                                       |                                                              |                                       |                     | Æ.                                           |
| 14:45:45 20m                   |                                                       |                                                              |                                       |                     |                                              |
| С£.<br>14:45:15 20m            |                                                       |                                                              |                                       |                     | Ñ.                                           |
|                                |                                                       |                                                              |                                       |                     | of the<br>$-10-1$                            |
| Bins/Pixel 4<br>Timestamp Left | ÷<br>Start 0 Hz<br>측<br>$\blacktriangleright$ N Avg 1 | Adjust<br>V Scale<br>Palette<br>Flatten<br>Jungle<br>$\cdot$ | Current<br>$\cdot$<br>Spec 0 % $\div$ | Gain -9<br>Gain -19 | $Zero -3$<br>Zero 0                          |

Figure 3 Waterfall

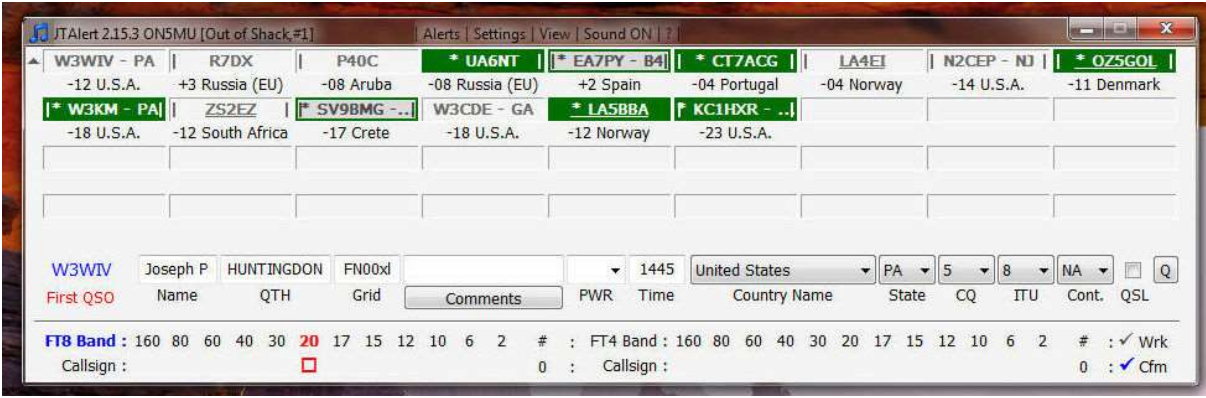

Figure 4 Fenêtre de JTAlert